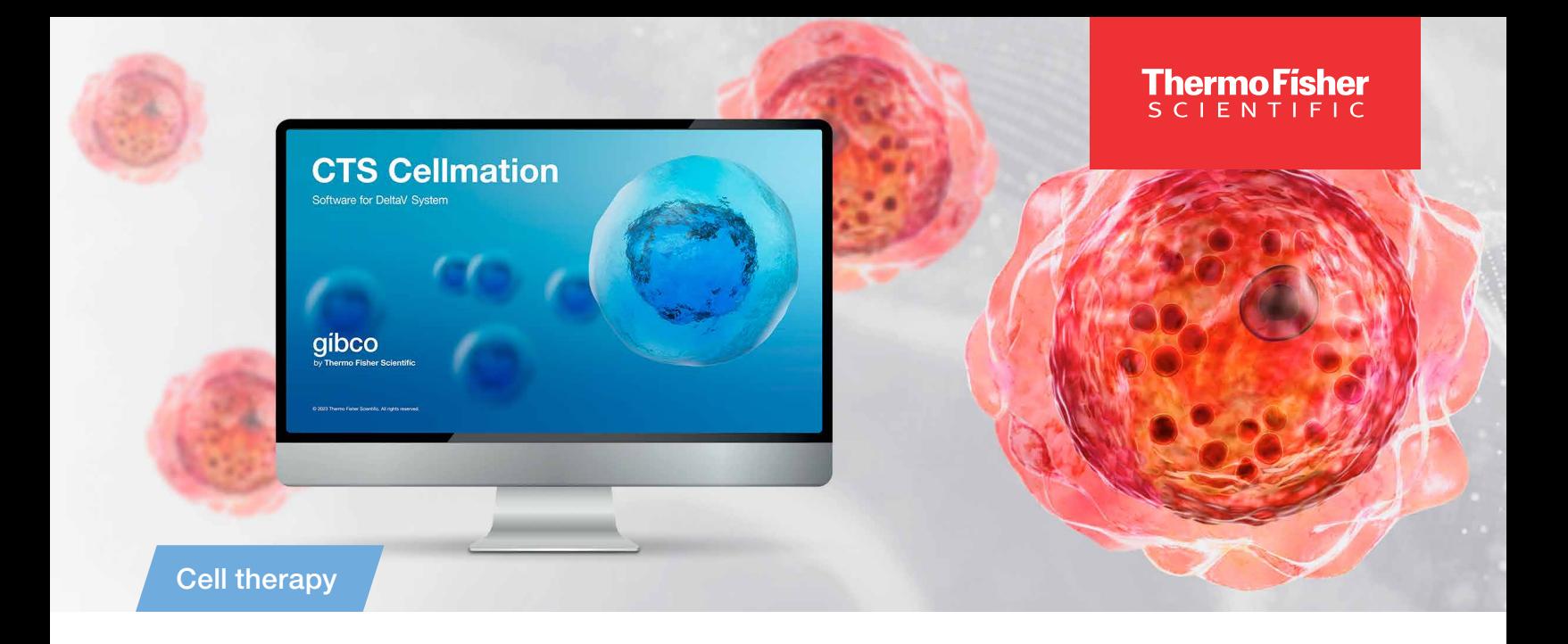

# Course access instructions: CTS Cellmation Software training

 How to access the eLearning course page on the EducationConnect learning platform

### Course access instructions: CTS Cellmation Software training

Gibco™ Cell Therapy Systems (CTS™) Cellmation™ Software is an off-the-shelf software solution for the control of cell therapy manufacturing instruments from Thermo Fisher Scientific. Powered by the DeltaV™ system, Cellmation Software is compatible with the DeltaV Live workstation. The software was developed according to GAMP™ 5 methods and conforms to regulatory requirements for use in CGMP-compliant processes and optimized for easy scaling to accommodate R&D, process development, and manufacturing.

#### If you DO NOT have a thermofisher.com account:

- 1. Go to **[thermofisher.com/register](http://thermofisher.com/register)** to create a new account. You will be asked to verify your account by email.
- 2. Once you've verified your account, you can access the EducationConnect learning platform by following the steps in the next section.

### gibco

#### If you DO have a thermofisher.com account:

- 1. Go to [thermofisher.com/educationconnect](http://thermofisher.com/educationconnect) to log in using your thermofisher.com username and password.
- 2. Complete your EducationConnect user profile (first-time login only).
- 3. Click on the EducationConnect logo at the top left to go to the home page dashboard.
- 4. In the subscription code field on the left side, enter the appropriate code below to self-enroll in the course you are interested in taking.
	- CTS Cellmation Software for Gibco™ CTS™ Rotea™ Counterflow Centrifugation System eLearning Curriculum, subscription code **CMROT100CTS**
	- CTS Cellmation Software for Gibco™ CTS™ Xenon™ Electroporation System eLearning Curriculum, subscription code CMXN100CTS
	- CTS Cellmation Software for Gibco™ CTS™ DynaCellect™ Magnetic Separation System eLearning Curriculum, subscription code **CMDYN100CTS**
	- CTS Cellmation Software for Thermo Scientific™ CryoMed™ Controlled-Rate Freezer eLearning Curriculum, subscription code CMCRY100CTS
	- CTS Cellmation Software for Thermo Scientific™ Heracell™ VIOS™ CO₂ Incubator eLearning Curriculum, subscription code CMHRCL100CTS
	- CTS Cellmation Software Batch Runs eLearning Curriculum, subscription code CMBATCH100CTS
- 5. Click on "View all my courses and learning plans" to refresh the page.
- 6. Click on the course card to go to your course page.
- 7. Click "Start Learning Now" to review the content.

For the best experience using the EducationConnect system, we recommend:

- Using the Google Chrome™ web browser, although most browsers should be compatible
- Clearing your browser cache and cookies regularly to help improve performance; refer to your browser documentation for instructions on how to clear the cache

For general information on using the system, you can watch our brief [video tutorial](https://www.youtube.com/watch?v=u7Gfn8cMEWo).

If you have questions about using any of the cell and gene therapy instruments, please go to **[thermofisher.com/contactus](http://thermofisher.com/contactus)** to find contact information for your local technical support team.

For assistance with using the EducationConnect learning platform, please contact *[educationconnect@thermofisher.com](mailto:educationconnect%40thermofisher.com?subject=Assistance%20needed%3A%20EducationConnect%20platform).* 

#### Contact a specialist at [thermofisher.com/contactus](https://www.thermofisher.com/us/en/home/technical-resources/contact-us.html?enableChat=true)

#### Intended use of the products mentioned vary. For specific intended use statements, please refer to the product label. © 2023 Thermo Fisher Scientific Inc. All rights reserved. All trademarks are the property of Thermo Fisher Scientific and its subsidiaries unless otherwise specified. DeltaV is a trademark of Emerson Electric Inc. GAMP is a trademark of the International Society for Pharmaceutical Engineering, Inc. Google Chrome is a trademark of Google LLC. COL121937 1223

## **albco**